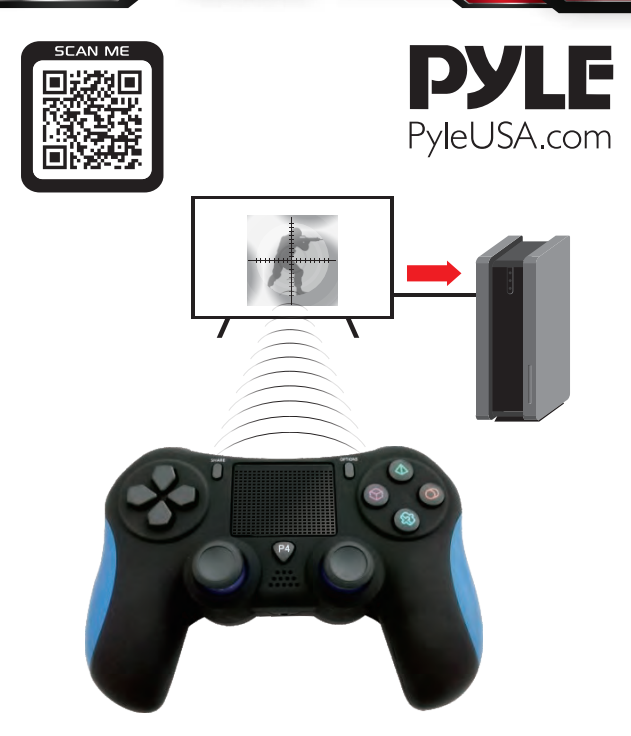

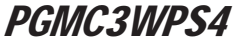

# Game Console Handle Wireless Controller

with LED Lights, Built-in Speaker 6-Axis Sensor

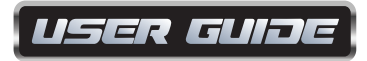

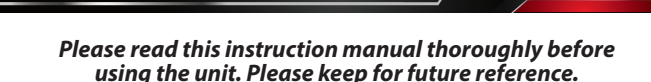

### *Contents:*

- 1 Wireless Controller
- 1 Changing Cable
- 1 User Manual

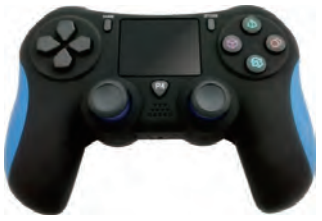

# *A complete guide for beginners to pair and operate* **There are two pairing method for this product:**

Wireless BT pairing and wired direct connection (data cable included can also be used as charging cable)

# *Wireless Pairing Operation Steps*

- 1. Using the **PGMC3WPS4** controller on video game console for the rst time, connect the **PGMC3WPS4** controller to the console using USB cable included to complete device registration. The **PGMC3WPS4** controller will connect to the video game console automatically in the future.
- 2. Press "**SHARE+HOME KEY**" simultaneously for 2 seconds, blue light will flash quickly, now you can pair the controller with the console.
- 3. If it still does not work, you may need to restart it or charge it fully.

# *Wired Operation Steps*

PC can be connected directly with the data cable. The driver will install automatically (The wireless connection also supports PS3, but does not support mobile phones, TV Box).

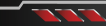

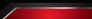

#### *How To Use the Wing Button*

- 1. The four-wing buttons on the back can replace the function of any button within 1, 2, 4, 3.
- 2. First, make sure to format the controller first with this process:
	- Press the share and any wing button together, then release the wing button and share button in sequence (wing button mut be released first).
- 3. **Now you can set any button you want to be replaced by the wing button with this process:**
	- Press the share and any button within 1, 2, 4, 3 then press any wing button, finally release the wing button first then other buttons. The setting will be successfull.

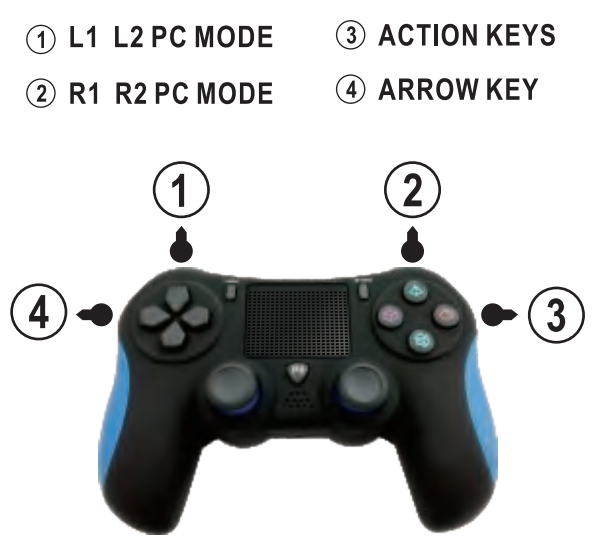

# *How To Use The Wing Button*

- Those four wing buttons on the back can replace the function of any button within 1, 2, 4, 3.
- Make sure to format the controller first with this process.
- Press the share and any wing button together, then release the wing button and share button in sequence. (wing button must be released first)
- Now you can set any button you want to be replaced by the wing button with this process.
- Press the share and any button within 1, 2, 4, 3, then press any wing button, finally release the wing button first then other buttons, the setting will be successfull.

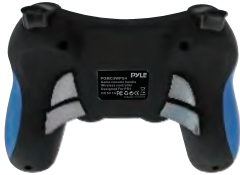

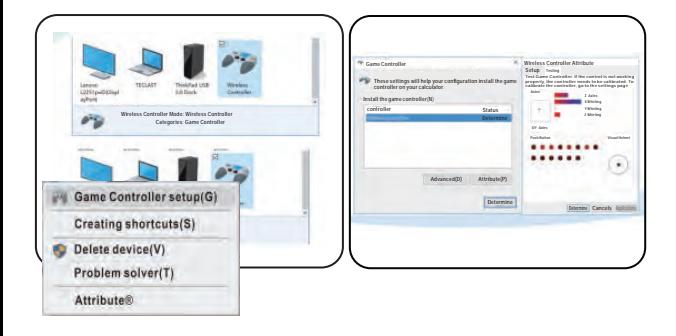

#### **California Prop 65 Warning** /**!**)WARNING:

This product contains Nickel carbonate which is known to the state of California to cause cancer birth defects and other reproductive harm. Do not ingest.

For more info go to: www.P65warnings.cg.gov

#### *Controller button corresponding table*

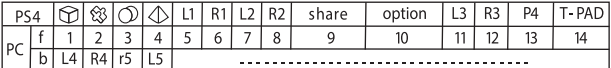

*FRONT*

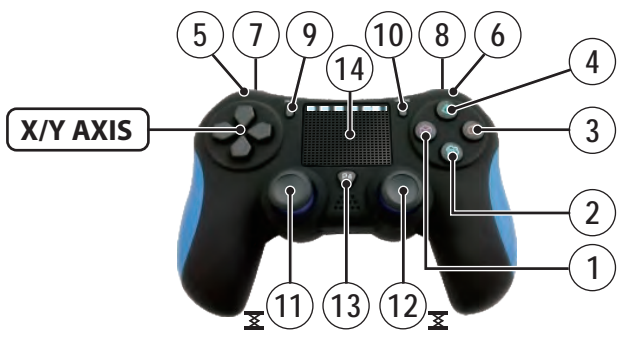

*BACK*

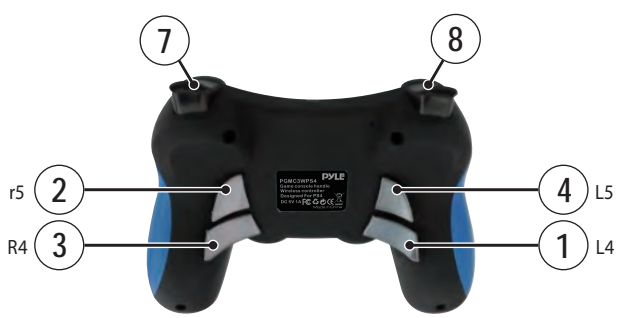

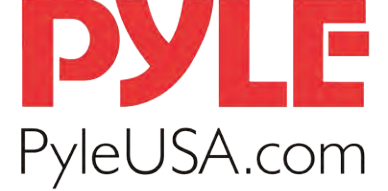

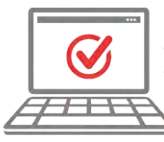

**VISIT US ONLINE:** Have a question? Need service or repair? Want to leave a comment? PyleUSA.com/ContactUs

# *Questions? Issues?*

We are here to help! Phone: **(1) 718-535-1800** Email: **support@pyleusa.com**